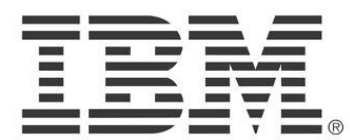

# **IBM® WebSphere® MQ Events Display Tool**

**Version 1.3.0**

# **SupportPac MH05**

July 12, 2015

Oliver Fissé IBM SWG – Software Services for WebSphere (ISSW) e-mail: [fisse@us.ibm.com](mailto:fisse@us.ibm.com)

**Property of IBM**

#### **Fourth Edition, July 2015**

This edition applies to Version 1.3.0 of IBM WebSphere MQ Events Display Tool and to all subsequent releases and modifications unless otherwise indicated in new editions.

#### **© Copyright International Business Machines Corporation 2011-2015**

All rights reserved. Note to US Government Users – Documentation related to restricted rights – Use, duplication or disclosure is subject to restrictions set forth in GSA ADP Schedule contract with IBM Corp.

# **Table of Contents**

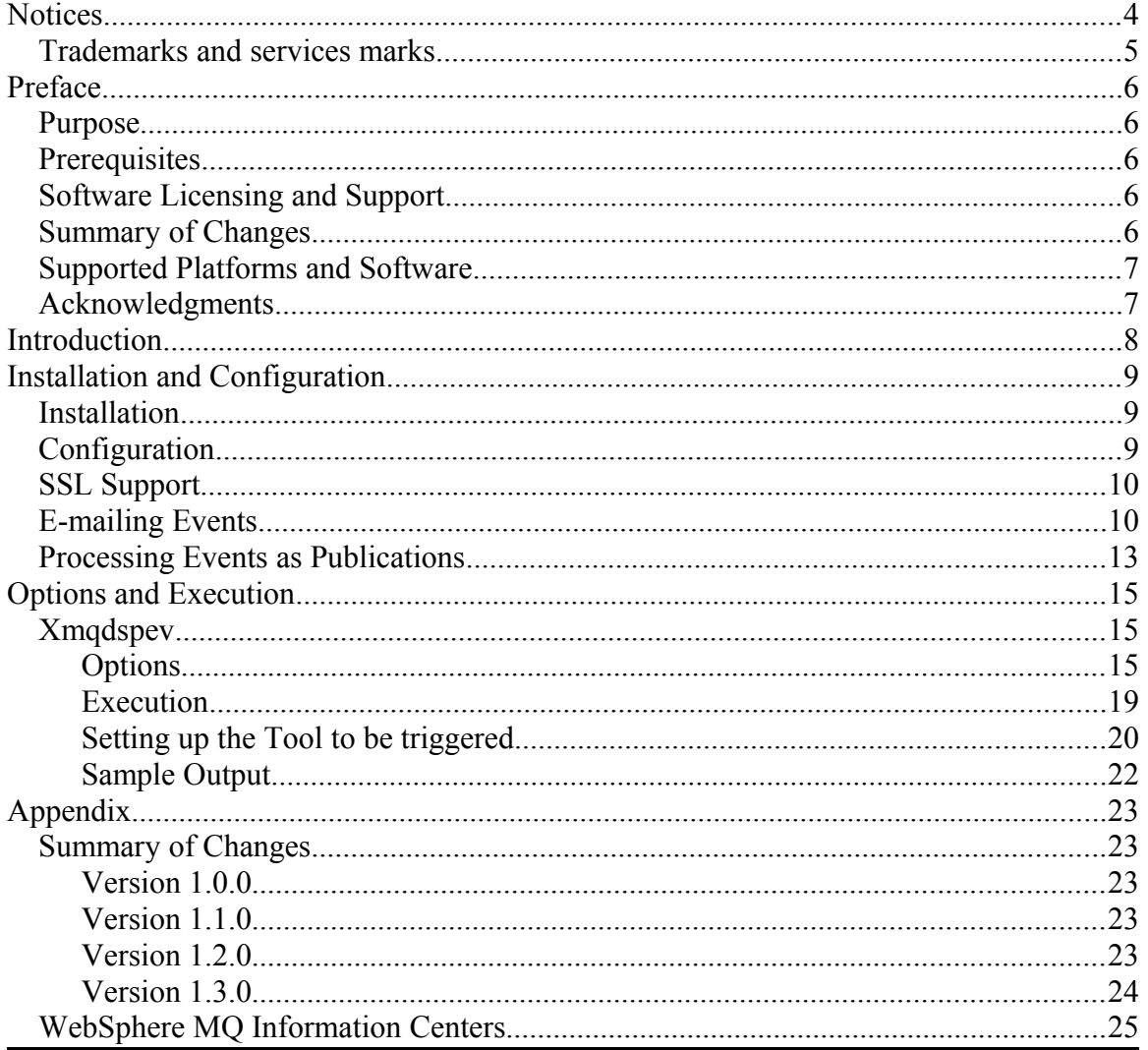

# **Notices**

The following paragraph does not apply in any country where such provisions are inconsistent with local law.

INTERNATIONAL BUSINESS MACHINES CORPORATION PROVIDES THIS PUBLICATION "AS IS" WITHOUT WARRANTY OF ANY KIND, EITHER EXPRESS OR IMPLIED, INCLUDING, BUT NOT LIMITED TO, THE IMPLIED WARRANTIES OF MERCHANTABILITY OR FITNESS FOR ANY PURPOSE.

Some states do not allow disclaimer of express or implied warranties in certain transactions, therefore this statement may not apply to you.

References in this publication to IBM products, programs, or services do not imply that IBM intends to make these available in all countries which IBM operates.

Any references to an IBM licensed program or other IBM product in this publication is not intended to state or imply that only IBM's program or other product may be used. Any functionally equivalent program that does not infringe any of the intellectual property rights may be used instead of the IBM product.

Evaluation and verification of operation in conjunction with other products, except those expressly designated by IBM, is the user's responsibility.

IBM may have patents or pending patent applications covering subject matter in this document. The furnishing of this document does not give you any license to these patents. You can send license inquiries, in writing, to the IBM Director of Licensing, IBM Corporation, 500 Columbus Avenue, Thornwood New York 10594, USA.

The information contained in this document has not be submitted to any formal IBM test and is distributed AS-IS. The use of the information or the implementation of any of these techniques is a customer responsibility and depends on the customer's ability to evaluate and integrate them into the customer's operational environment. While each item has been reviewed by IBM for accuracy in a specific situation, there is no guarantee that the same or similar results will be obtained elsewhere. Customers attempting to adapt these techniques to their own environments do so at their own risk.

## **Trademarks and services marks**

The following are trademarks of International Business Machines Corporation, registered in many jurisdictions worldwide:

- AIX®
- IBM®
- iSeries<sup>®</sup>
- WebSphere® MQ
- $\bullet$  z/OS®

The following are trademarks of other companies:

- HP-UX® is a registered trademark of Hewlett-Packard Company in the United States, other countries, or both.
- Linux<sup>®</sup> is a registered trademark of Linus Torvalds in the United States, other countries, or both.
- Solaris<sup>®</sup> is a registered trademark of Oracle Corporation.
- Java and all Java-based trademarks and logos are trademarks or registered trademarks of Oracle Corporation and/or its affiliates.
- Microsoft and Windows are trademarks of Microsoft Corporation in the United States, other countries, or both.
- UNIX® is a registered trademark of The Open Group in the United States and other countries.

Other products and services might be trademarks of IBM or other companies.

# **Preface**

# **Purpose**

This document is the User Guide for **SupportPac MH05 – IBM WebSphere MQ Events Display Tool**, a simple but yet powerful command line tool to display WebSphere MQ events that are generated on SYSTEM.ADMIN.\*.EVENT queues.

# **Prerequisites**

A working knowledge of IBM WebSphere MQ administration on the supported platforms is required to use this SupportPac.

## **Software Licensing and Support**

The IBM software agreement for Category 2 SupportPacs is contained in the license files that are included with the distribution media for SupportPac MH05.

This SupportPac has been designed, developed, tested and documented by Oliver Fissé (IBM Software Group – ISSW IBM Software Services for WebSphere). You may contact the author at e-mail address <u>fisse@us.ibm.com</u> to provide comments and feedback, ask questions and seek assistance with using this SupportPac, report problems and request enhancements.

# **Summary of Changes**

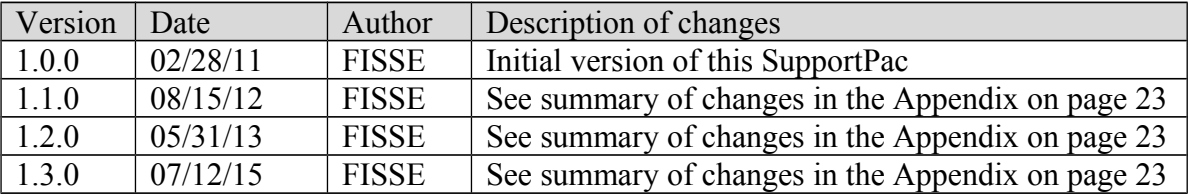

## **Supported Platforms and Software**

IBM WebSphere MQ Event Display Tool is written in Java and requires a JVM 1.4.2 or higher.

The tool can run on any platforms where IBM WebSphere MQ Client or Server either version V6, V7, V7.1, V7.5, V8.0 is supported.

The tool can run against queue managers on any platforms supporting IBM WebSphere MQ V6, V7, V7.1, V7.5, V8.0.

Note that currently the tool has been only tested against Microsoft Windows, Linux, Unix (AIX, HP-UX, Solaris), iSeries and z/OS queue managers at versions V6, V7, V7.1, V7.5 and V8.0. Queue managers on other operating systems may be compatible but have not been tested yet.

### **Acknowledgments**

• Thank you to Neil W. Casey (IBM) for proposing the enhancement related to processing events as publications.

# **Introduction**

**SupportPac MH05 – IBM WebSphere MQ Events Display Tool** provides a simple but yet powerful command line tool (Xmqdspev) to display IBM WebSphere MQ events that are generated on the following queues:

- SYSTEM.ADMIN.CHANNEL.EVENT
- SYSTEM.ADMIN.COMMAND.EVENT
- SYSTEM.ADMIN.CONFIG.EVENT
- SYSTEM.ADMIN.LOGGER.EVENT
- SYSTEM.ADMIN.PERFM.EVENT
- SYSTEM.ADMIN.QMGR.EVENT

The events supported are as follows:

- Queue manager events
- Channel and bridge events
- Performance events
- Configuration events
- Command events
- Logger events

All events are fully documented in the IBM WebSphere MQ Information Center. You can find links to the Information Center for versions of IBM WebSphere MQ V6, V7, V7.1, V7.5 and V8.0 in the Appendix.

The tool support connection to queue managers in both bindings mode and client mode. Connection can be made using various methods (MQ environment variables, client channel table and other). SSL connections are supported as well.

The tool can also be setup up to be triggered by IBM WebSphere MQ.

# **Installation and Configuration**

### **Installation**

Unzip the MH05.zip package with your favorite tool to a location of your choice.

Once unzipped, your directory should show the following files and directory:

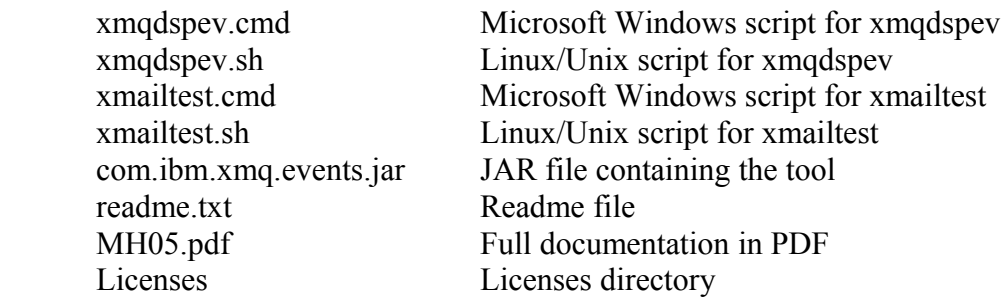

## **Configuration**

Two scripts, one for Microsoft Windows and another one for Linux/Unix platforms, are provided to execute the tool. You need to customize the scripts for your specific environment as per instructions in the scripts. Customization requires you to at least:

- 1. Set/export the MQ\_COMMAND\_TOOLS environment variable
- 2. Uncomment the correct line to execute the tool for your platform and IBM WebSphere MQ version
- 3. Update the lib to lib64 if your are running on a 64-bits platform (java.library.path)
- 4. If you want to use the tool compiled with Java 1.x update your scripts accordingly
- 5. To e-mail events, update the classpath with the necessary JAR files

Other changes may be required depending on your environment.

Additionally, if you run the tool using WebSphere MQ V6 libraries you will need to download Supportpac **MS0B – IBM WebSphere MQ Java classes for PCF** as the tool requires the Java PCF support provided in jar file com.ibm.mq.pcf-6.1.jar.

If you run the tools using IBM WebSphere MQ V7+ libraries you do not need to download SupportPac MS0B as the Java PCF support was added to IBM WebSphere MQ in jar file com.ibm.mq.pcf.jar.

SupportPac MS0B can be downloaded using the following link: [http://www-01.ibm.com/support/docview.wss?](http://www-01.ibm.com/support/docview.wss?rs=171&uid=swg24000668&loc=en_US&cs=utf-8%E2%8C%A9=en) [rs=171&uid=swg24000668&loc=en\\_US&cs=utf-8&lang=en](http://www-01.ibm.com/support/docview.wss?rs=171&uid=swg24000668&loc=en_US&cs=utf-8%E2%8C%A9=en)

# **SSL Support**

SSL is supported by using either a client channel table (options -b or -l) or using option -u (cipher suite) along with options -c and -x.

Using SSL requires that you already have a keystore and a truststore setup with the appropriate certificates as well as the proper IBM WebSphere MQ channel definitions.

Since the tool is written in Java, JSSE is used to handle the SSL connectivity. The keystore and truststore should be of type JKS.

Before you can use SSL you need to update the scripts to add the following options to the java command line:

- -Djavax.net.ssl.keyStore=<path and name of keystore>
- -Djavax.net.ssl.keyStorePassword=<keystore password>
- -Djavax.net.ssl.trustStore=<path and name of trustore>
- -Djavax.net.ssl.trustStorePassword=<trustore password>

### **E-mailing Events**

Events can be e-mailed when using option -e. The tool uses the Oracle JavaMail API to create and send e-mails which requires additional JAR files that are not shipped with this SupporPac. You must download JAR files mail.jar and activation.jar and add them to the classpath.

JAR file mail.jar is part of Oracle JavaMail and can be downloaded from the link below:

<http://www.oracle.com/technetwork/java/javamail/index.html>

JAR file activation.jar is part of Oracle JavaBeans Activation Framework (JAF) and can be downloaded from the link below:

<http://www.oracle.com/technetwork/java/javase/index-jsp-136939.html>

Note that the activation.jar JAR file is only required if you use a JVM at version 1.5 or lower.

A configuration file (mail.config) is provided and describes the parameters required to connect to a SMTP server and send e-mails. This file can be renamed to a different name if you chose to. The parameters are as follows:

# The host name of the SMTP mail server  $mail host=$ 

# The port number of the SMTP mail server or the default (25) if not specified mail.port=25

# Whether to authenticate the user using the AUTH command. Defaults to false mail auth=false

# The user name to use when connecting to the SMTP mail server mail.user=

# The password to use when connecting to the SMTP mail server mail.password=

# Start a SSL connection. Default is false. mail.ssl=false

# Start a TLS connection. Default is false. mail.starttls=false

# The initial debug mode. Default is false. mail.debug=false

# Include protocol authentication commands in the debug output. Default is false mail.debug.auth=false

# The return email address of the current user mail from=

# List of TO e-mail recipients (comma delimited) mail.to=

# List of CC e-mail recipients (comma delimited) mail.cc=

# List of BCC e-mail recipients (comma delimited) mail bcc=

In order to test the mail configuration file prior to actually using it with Xmqdspev, a separate tool called Xmailtest is provided. Xmailtest uses the mail configuration file parameters to send a test e-mail.

Usage: Xmailtest -e <mail-config-file>

Two scripts (xmailtest.cmd and xmailtest.sh) are provided and need to be customized prior to be executed. In particular, the environment variable MQ\_COMMAND\_TOOLS must be set to the proper directory.

### **Processing Events as Publications**

When a queue manager is created, the event queues are created as local queues on the queue manager. As an alternative, it is possible to re-define the local event queues to alias queues pointing to Publish/Subscribe topics.

For example, the following topic tree structure could be used for the events:

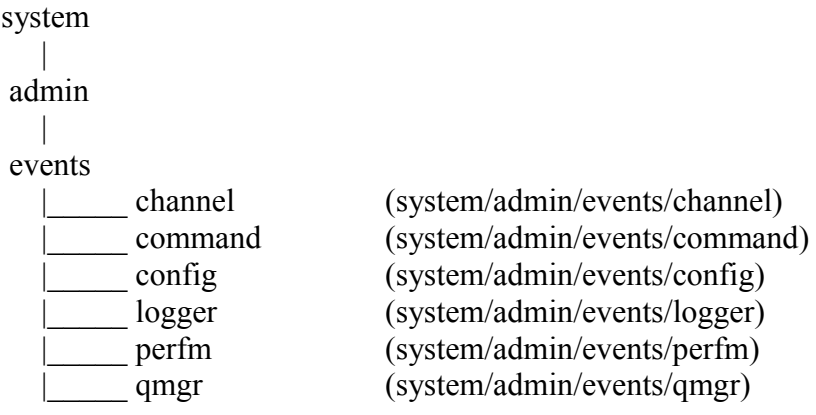

The following MQSC commands may be used to achieve this configuration:

```
# Channel events
define topic(SYSTEM.ADMIN.CHANNEL.EVENT) type(LOCAL) 
      topicstr(system/admin/events/channel)
delete qlocal(SYSTEM.ADMIN.CHANNEL.EVENT)
define qalias(SYSTEM.ADMIN.CHANNEL.EVENT) 
      target(SYSTEM.ADMIN.CHANNEL.EVENT) targtype(TOPIC)
# Command events
define topic(SYSTEM.ADMIN.COMMAND.EVENT) type(LOCAL) 
      topicstr(system/admin/events/command)
delete qlocal(SYSTEM.ADMIN.COMMAND.EVENT)
```

```
define qalias(SYSTEM.ADMIN.COMMAND.EVENT)
```
target(SYSTEM.ADMIN.COMMAND.EVENT) targtype(TOPIC)

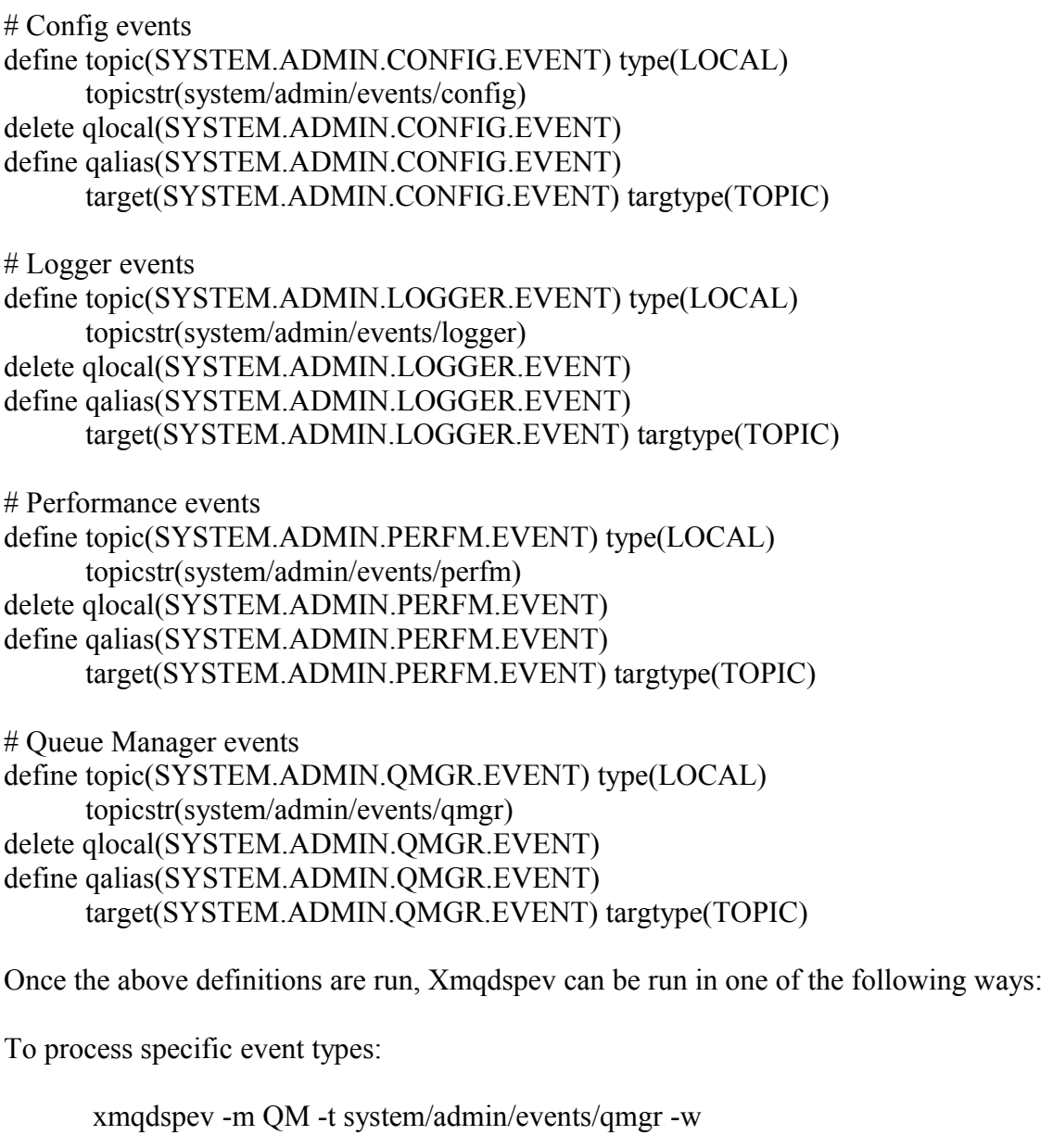

To process all events:

xmqdspev -m QM -t system/admin/events/# -w

# **Options and Execution**

### *Xmqdspev*

### **Options**

Running the tool without any options or with option '?' displays the usage as shown below:

```
Xmqdspeu u1.3 - Display IBM WebSphere MQ Euents
Copyright (c) IBM Corp. 2011-2015, all rights reserved
Xmqdspeu reads, interprets and displays IBM WebSphere MQ generated
event messages from SYSTEM.ADMIN.* event queues.
Usage: Xmqdspev -m qmgr-name -q q-name [-d] [-f file] [-n num] [-r]
                 [-w [-i interval] [-s]] ([-a timestamp] | [-p timestamp])
                 [-e email-config] [-g grep-string] [-o event-list]
                 [(-c chl-name -x conn-name [-u ciph-suite] [-y user-id]
                 [-z pu] | -v | -1 | -b chl-tbl-name)]
       Xmqdspev -m qmgr-name -t topic-string [-d] [-f file] [-w [-i interval]]
                 [-e email-config] [-g grep-string] [-o event-list]<br>[(-c chl-name -x conn-name [-u ciph-suite] [-y user-id]
                 [-z pu] | -v | -1 | -b chl-tbl-name)]
Options:
                       Display event messages dated after timestamp
    -a timestamp
    -b chl-tbl-name Use the named client channel table
    -c chl-name
                       Channel name for client connection
                       Display details for commands & configuration events
    -d-e email-config Email configuration file name to email events
    -f file
                       Output events to a file
    -g grep-string<br>-i interval
                       Display only events matching a string
                       Wait interval (ms) to poll the event queue
    -1Use the MQCHLTAB/MQCHLLIB environment variables
                      Name of the queue manager<br>Display the first <num> event messages
    -m qmgr-name
    -n num
    -o event-list
                       Omit specific events (comma delimited)
                      Display event messages dated before timestamp<br>Name of the event queue
    -p timestamp
    -q q-name
                       Destructively get event messages<br>Skip past the last event message
    ٠ŕ
    ÷s.
    -t topic-string
                      Topic string events are published on
                       Cipher suite for SSL connection
    -u ciph-suite
                       Use the MQSERUER environment variable
    -<sub>u</sub>mia
                       Wait mode
    -x conn-name
                       Connection name as host(port) for client connection
    -y user-id
                       User id used to connect to the queue manager
                       Password associated with the user-id
    -z pw
Send bug reports, comments, etc... to Oliver Fisse (IBM) at fisse@us.ibm.com
```
This tool is provided in good faith and AS-IS. There is no warranty or further service implied or committed via IBM product service channels.

The only mandatory options are the name of the queue manager hosting the event queue (-m) and the name of the event queue to be processed (-q).

Usage:

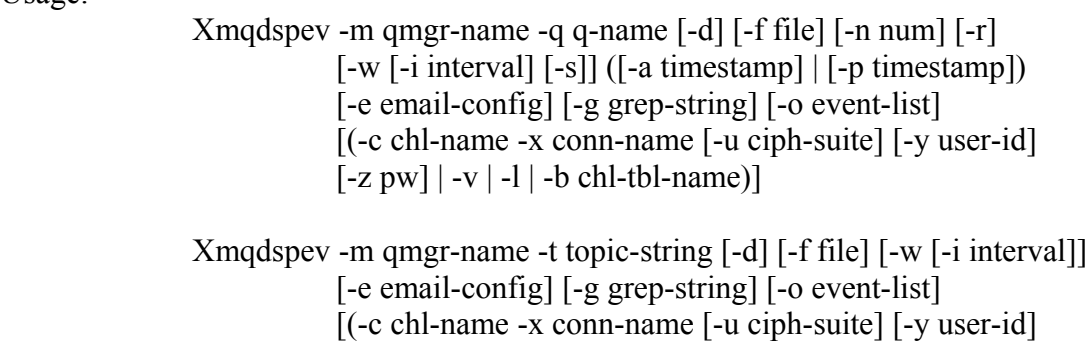

The following options are available:

- ?, -?, -h, --help or no options Displays usage and help.
- -a <timestamp>

Only displays events generated after a specific date and time. Timestamp is expressed as yyyymmddhhmmss.

-b <chl-tbl-name>

Use the specified client channel table to connect to the queue manager.

 $\lceil -z \text{ pw} \rceil - \lceil -1 \rceil - \text{b chl-thl-name} \rceil$ 

 $-c$   $<$ chl-name $>$ 

Specifies the name of the client channel to use to connect to the queue manager hosting the local queue.

This option is used to connect to a queue manager remotely using a client connection. Use this option in conjunction with options -x and -u if SSL is required.

-d

Displays command details for command and configuration events.

#### -e <email-config>

Specifies the name of a file containing SMTP configuration information to e-mail events to one or more e-mail address(es).

#### -f <file-name>

Specifies the name of a file to record the output generated by the tool. If the file specified already exists, output is appended.

#### -g <grep-string>

Displays only events matching a string.

#### $-i$  <interval>

Sets the wait interval (ms) to poll the event queue when wait mode is selected (option -w). Defaults to 2000 ms if not specified.

#### -l

Connects to the queue manager using the MQCHLTAB/MQCHLLIB environment variables. If MQCHLTAB is not defined AMQCLCHL.TAB is used as the name of the client channel table. If MQCHLLIB is not defined it defaults to the current directory.

#### -m <qmgr-name>

The name of the queue manager hosting the event queue.

#### $-n \leq num$

Only displays the first <num > event messages.

#### -o <event-list>

List of events (comma delimited) to omit.

#### -p <timestamp>

Only displays events generated prior to a specific date and time. Timestamp is expressed as yyyymmddhhmmss.

#### $-q \leq q$ -name $>$

The name of the event queue to be processed.

### Destructively reads event messages from the event queue. When this option is not specified, event messages are browsed only.

-s

-r

Skips past the last event message on the queue queue. Skipped event messages are not displayed. This option must be used in conjunction with option -w.

#### -t <topic-string>

The topic string the events are published on.

#### -u <ciph-suite>

Specifies which cipher suite to use for a SSL connection.

-v

Connects to the queue manager using the MQSERVER environment. variable.

-w

Wait mode. Once all event message have been processed, the tool waits indefinitely for a subsequent message. Use CTRL-C to terminate the execution of the tool.

#### -x <conn-name>

Specifies the TCP/IP connection name to use to connect to the queue manager hosting the local queue. The format is server-address(port) and must be enclosed in double quotes ("").

This option is used to connect to a queue manager remotely using a client connection. Use this option in conjunction with options -c and -u if SSL is required.

 $-y \leq$ user-id $>$ 

User id used to connect to the queue manager (client connection only).

 $-z \leq p_{W}$ 

Password associated with the user id.

# **Execution**

Run the tool as follows in bindings mode:

xmqdspev -m QM -q SYSTEM.ADMIN.QMGR.EVENT

Run the tool as follows in client mode:

xmqdspev-c SYSTEM.DEF.SVRCONN -m QM -q SYSTEM.ADMIN.QMGR.EVENT -x "localhost(1414)"

Other examples:

- Display all event messages and removed them from the event queue xmqdspev -m QM -q SYSTEM.ADMIN.QMGR.EVENT -r
- Wait mode (hit CTRL-C to stop the tool) xmqdspev -m QM -q SYSTEM.ADMIN.QMGR.EVENT -w
- Skip past last event and wait for new event messages xmqdspev -m QM -q SYSTEM.ADMIN.QMGR.EVENT -s -w
- Display the first 20 event messages xmqdspev -m QM -q SYSTEM.ADMIN.QMGR.EVENT -n 20
- Display events prior to a specific date/time xmqdspev -m QM -q SYSTEM.ADMIN.QMGR.EVENT -p 20110120120000
- Sending output to a file xmqdspev -m QM -q SYSTEM.ADMIN.QMGR.EVENT -f somefile
- E-mail events xmqdspev -m QM -q SYSTEM.ADMIN.QMGR.EVENT -e mail.config
- Processing events published to topics xmqdspev -m MQ -t system/admin/events/qmgr -w (specific events) xmqdspev -m QM -t system/admin/events/# -w (all events)

## **Setting up the Tool to be triggered**

The tool can be setup to be triggered by IBM WebSphere MQ if needed. The procedure outlined below show the steps required to set up triggering:

• Create a process definition to execute the tool

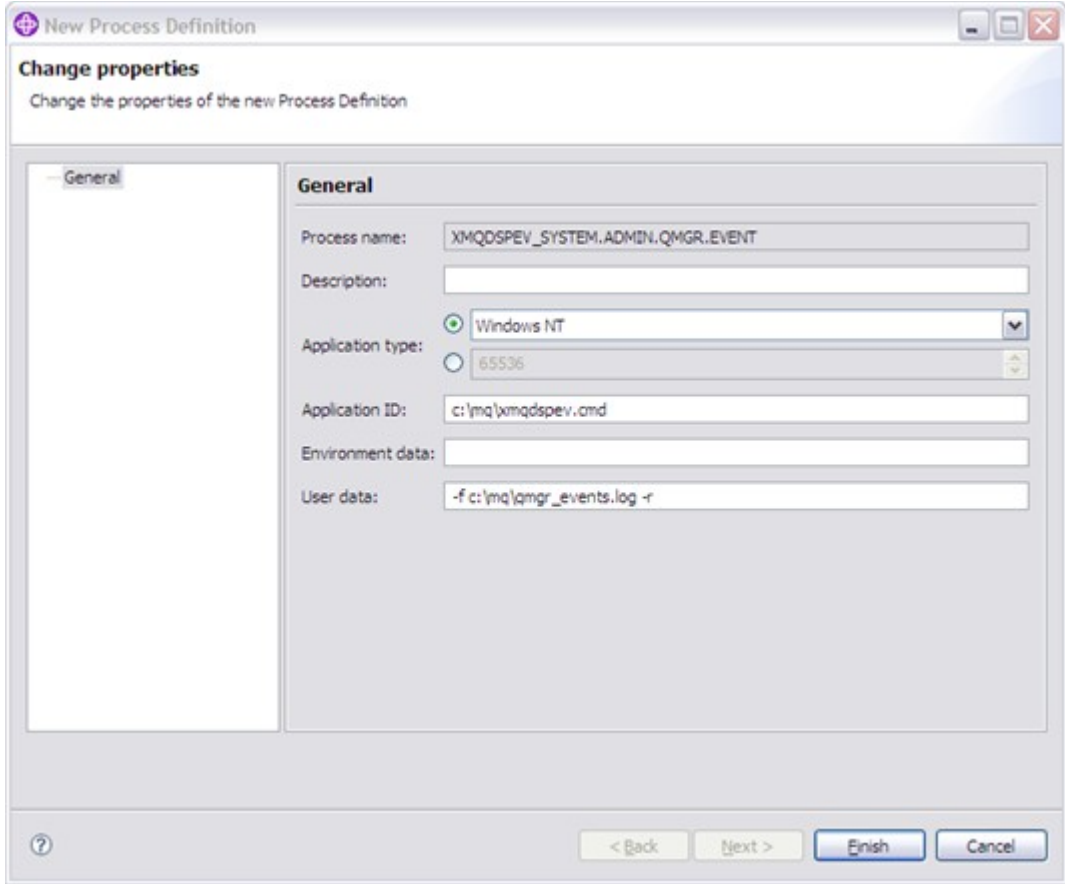

- Chose a process name of your choice
- Specify the location of your xmqdspev script in **Application ID**
- In **User data**, specify option -f with the name of the file where to output the events and option -r to remove the event messages once processed.

Most of the other options are not appropriate when the tool is being triggered.

• Add the trigger to the required SYSTEM.ADMIN.\*.EVENT queue

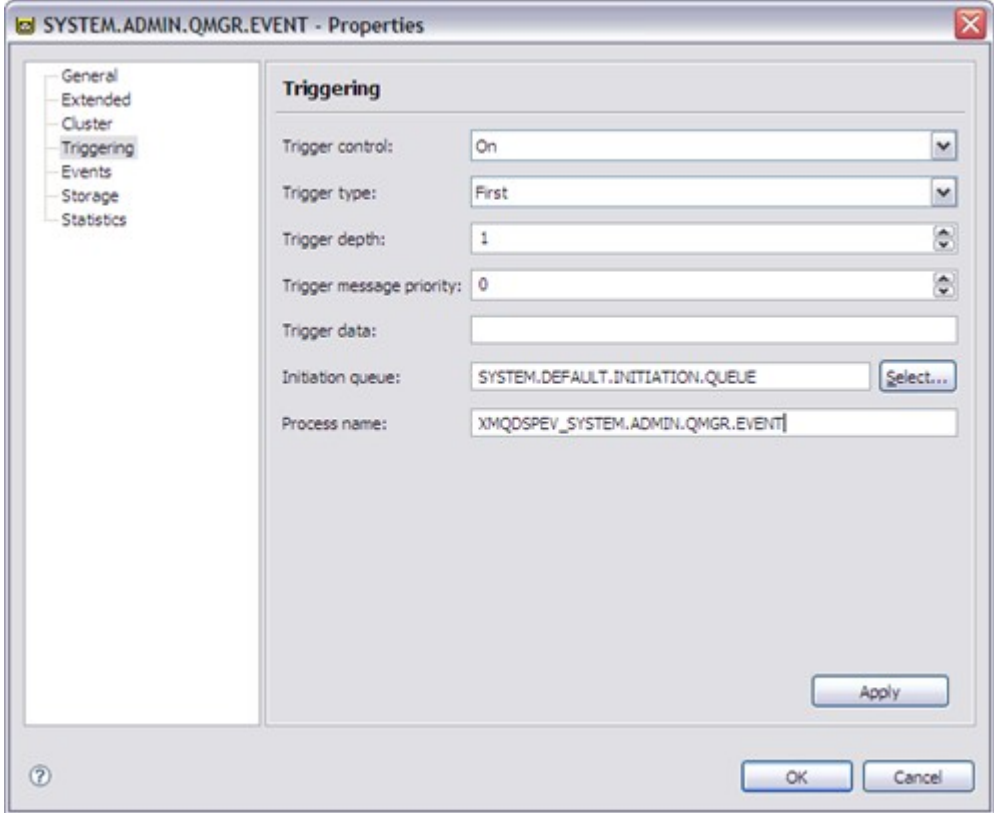

- Set **Trigger control** to **On**
- Set **Trigger type** to **First**
- Set **Initiation queue** to an initiation queue of your choice
- Set **Process name** to the name of the process you defined in the previous step
- Start a trigger monitor to monitor the initiation queue runmqtrm -m QM -q SYSTEM.DEFAULT.INITIATION.QUEUE

### **Sample Output**

```
C:\MQ>xmqdspev -m TEST -q SYSTEM.ADMIN.QMGR.EVENT
Xmqdspeu u1.2 - Deueloped by Oliuer Fisse (IBM)
Connected to queue manager 'TEST' (Platform=WINDOWS NT, Level=701)
Processing EUENT queue 'SYSTEM.ADMIN.QMGR.EUENT'...
ReasonCode: 2222
     EventName: Queue Manager Active - MQRC_Q_MGR_ACTIVE (2222, X'8AE')
     EventType: Start and Stop
   Description: This condition is detected when a queue manager becomes
              active.
     QMqrName: TEST
ReasonCode: 2085
     EventName: Unknown Object Name - MQRC_UNKNOWN_OBJECT_NAME (2085, X'825')
     EventType: Local
   Description: On an MQOPEN or MQPUT1 call, the ObjectQMgrName field in the
               object descriptor MQOD is set to one of the following.
               It is either:
                  - Blank
                  - The name of the local queue manager
                  - The name of a local definition of a remote queue manager
                    (a queue-manager alias) in which the RemoteQMgrName
                    attribute is the name of the local queue manager.
              However, the ObjectName in the object descriptor is not
              recognized for the specified object type.
      QMgrName: TEST
      ApplType: 11 (MQAT_WINDOWS_NT)
      ApplName: C:\MQ\amqsput.exe
        QName: UNKNOWN_QUEUE
2 event message(s) processed.
2 event message(s) displayed.
Disconnected from queue manager 'TEST'
Xmqdspeu u1.2 ended.
```
# **Appendix**

### **Summary of Changes**

### **Version 1.0.0**

**■** Initial release

### **Version 1.1.0**

- Added support for WebSphere MQ V7.1 and V7.5
- Added support for WebSphere MQ AMS command and configuration events
- Added official support for iSeries
- Added new option -y user-id
- Fixed various minor bugs

### **Version 1.2.0**

- Display CHLAUTH record used on Blocked Channel event
- Added option -g to only display events matching a string
- Added option -e to e-mail events
- Added option -o to omit a list of events
- Added option -t to process events published on topics
- Fixed various bugs

# **Version 1.3.0**

- Updated and tested for IBM MQ V8.0
- Added option -z to specify an associated password for the user id
- Added display of Conname and ChannelName on selected events (feature added in  $MQ(7.1)$
- Fixed various bugs

# **WebSphere MQ Information Centers**

Full details of WebSphere MQ Events can be found in the WebSphere MQ Information Centers:

■ WebSphere MQ (all versions)

<http://www-01.ibm.com/software/integration/wmq/library/>

■ WebSphere MQ AMS

[http://publib.boulder.ibm.com/infocenter/mqams/v7r0m1/topic/com.ibm.mq](http://publib.boulder.ibm.com/infocenter/mqams/v7r0m1/topic/com.ibm.mqese_zOS.doc/administering_cmdcfg_events.htm) [ese\\_zOS.doc/administering\\_cmdcfg\\_events.htm](http://publib.boulder.ibm.com/infocenter/mqams/v7r0m1/topic/com.ibm.mqese_zOS.doc/administering_cmdcfg_events.htm)